**Dipl.-Ing. (FH) Markus Öhlenschläger**

# Alternative Berechnung mit MicroFe oder EuroSta

## BauStatik-Positionen in MicroFe- und EuroSta-Modelle überführen

Die BauStatik stellt ein leistungsfähiges Programmsystem für die Tragwerksplanung dar. Gegliedert in zahlreiche Module deckt die BauStatik alle Bereiche der Tragwerksplanung ab, z.B. vom Massivbau bis zum Holzbau. Die einzelnen Module der BauStatik zeichnen sich hierbei besonders durch einen hohen Praxisbezug und eine schnelle Bearbeitungszeit aus. Werden jedoch Grenzen des definierten Anwendungsgebietes erreicht, kann ein Wechsel in ein FE-System wie MicroFe und EuroSta einen Lösungsweg aufzeigen. Für genau diese Situationen wurde die nachfolgend beschriebene Option geschaffen.

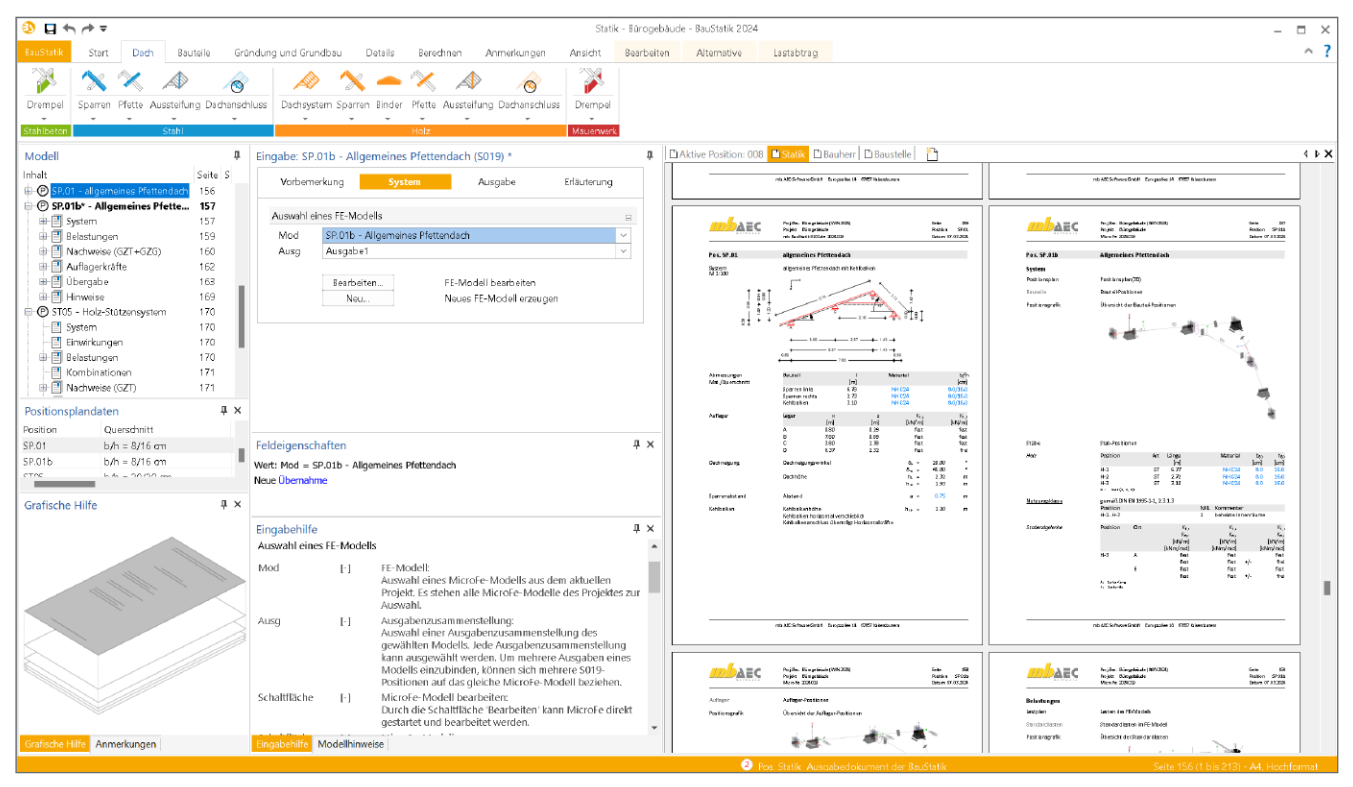

Bild 1. Alternative Bemessung mit 3D-EuroSta.holz zu Pfettendach-Position mit "S100.de Holz-Dachsystem"

#### **Alternative Berechnung mit MicroFe**

Die mb WorkSuite 2024 bietet mit der Option "Alternative Berechnung mit MicroFe" eine anwendungsübergreifende und einzigartige Alternative für Bauteilnachweise in der BauStatik. Dabei werden alle Material-, Bauteil- und Lastinformationen verwendet und in ein MicroFe- oder EuroSta-Modell überführt. Diese Art der alternativen Berechnung erlaubt umfangreiche Variationen des Systems und der Belastung.

Modulbezogene Anwendungsgrenzen können so z.B. über ein EuroSta.holz-Modell überwunden werden. Durch die alternative Berechnung wachsen die Anwendungen der mb WorkSuite weiter zusammen und der Komfort und die Möglichkeiten in der täglichen Anwendung nehmen weiter zu.

Alle Einzelheiten der Anwendung sind auf den folgenden Seiten ausführlich beschrieben.

#### **Positionsstatik und FE-Methode**

In einigen Fällen, z.B. bei unklaren Last- bzw. Lastflusssituationen, erfolgen im Rahmen der Tragwerksplanung mehrere vergleichende Berechnungen. Besonders bei Bauteilfügungen mit wechselseitigen Einflüssen ist eine Begrenzung im Nachweis auf nur ein Bauteil nicht immer umsetzbar. Einige BauStatik-Module behandeln mehrere Bauteile, z.B. Module zur Nachweisführung von Rahmensystemen, um die Wechselwirkung in der Rahmenebene zu erfassen.

Der neue Weg, bestehende Eingaben und Informationen einer bestehenden BauStatik-Position mit in ein MicroFe- oder EuroSta-Modell zu nehmen, erleichtert und beschleunigt die Erstellung von alternativen Berechnungen deutlich. Nicht zuletzt wird der spürbar reduzierte Zeitaufwand, der in eine alternative Berechnung in einem FE-System zu investieren ist, zu einer Steigerung und Verbreitung dieser alternativen Berechnungen und Bemessungen führen.

#### **Positionsstatik oder FE-Methode**

Für den Nachweis von Bauteilen oder Teilsystemen eines Tragwerks bietet die mb WorkSuite in vielen Fällen mehr als einen Lösungsweg. Für übersichtliche, typische Bauteile, wie z.B. eine Stütze oder ein Sparren, bietet die Positionsstatik mit

der Bearbeitung in der BauStatik den schnellsten Weg zu den erforderlichen Nachweisen. Der besondere Vorteil liegt hier in der schnellen Bearbeitungszeit. Wurde das richtige Modul gewählt, führen in der Regel nur wenige Eingaben zum Ziel. Die Kehrseite dieser schnellen und optimierten Eingaben sind klar definierte Anwendungsgrenzen. Ein Modul, das für den Nachweis von Holzsparren optimiert wurde, kann nicht für die Bemessung von Stahlstützen verwendet werden. Hier liegt der Vorteil hinsichtlich der Flexibilität eindeutig bei einem FE-System.

#### **Umfang**

Für viele Module aus der BauStatik wird die neue Option "Alternative Berechnung mit MicroFe" in der mb WorkSuite 2024 angeboten. Aus der zugrunde liegenden BauStatik-Position werden alle für die Berechnung erforderlichen Eingaben in das FE-Modell überführt. Dies umfasst Informationen zu:

- Geometrie, Abmessungen
- Material, Festigkeitsklasse und Querschnitt
- Lastwerte
- Informationen zu Detailnachweisen

Die folgende Tabelle zeigt die BauStatik-Module, für die die Alternative im FE-Modell genutzt werden kann.

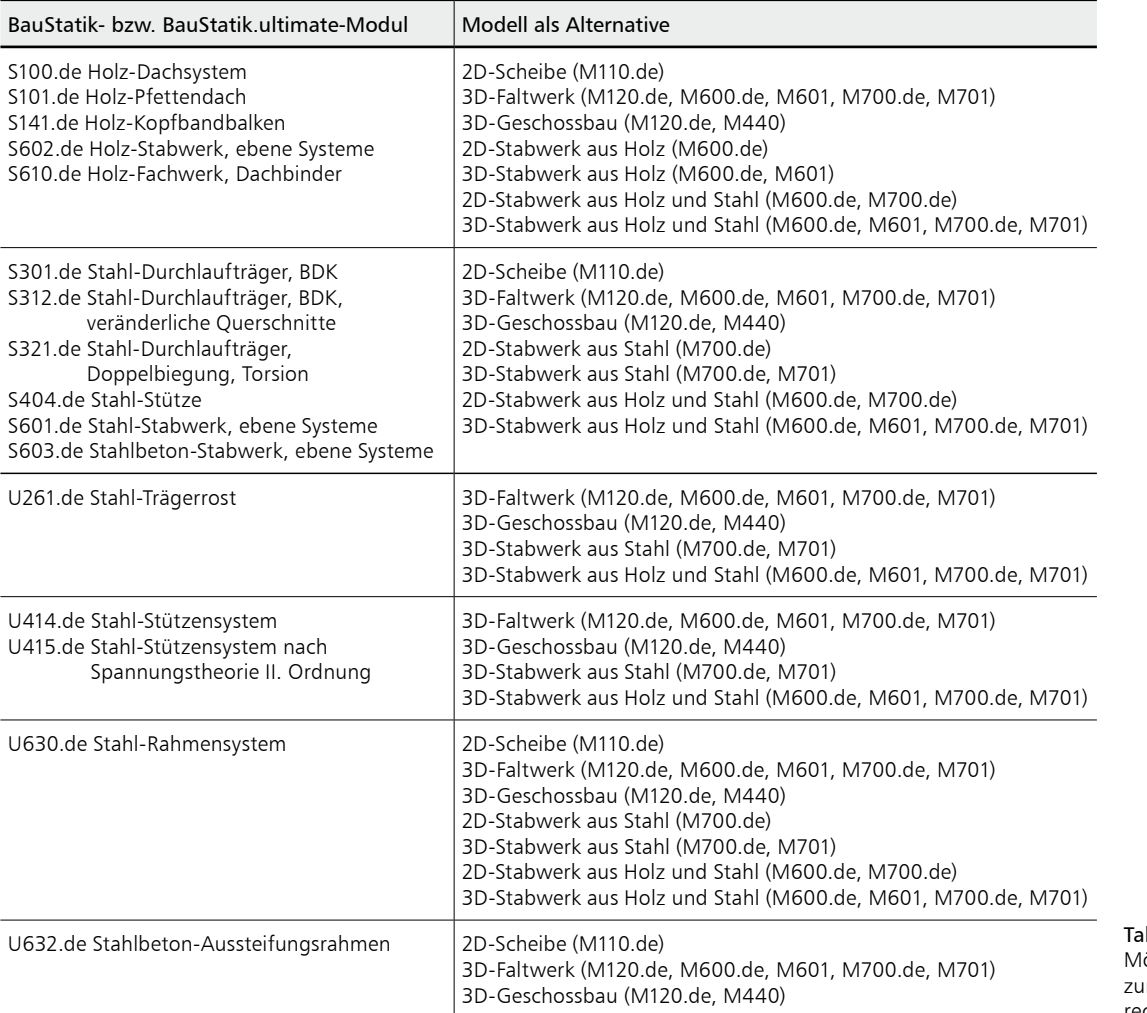

belle 1 ögliche Optionen r alternativen Berechnung

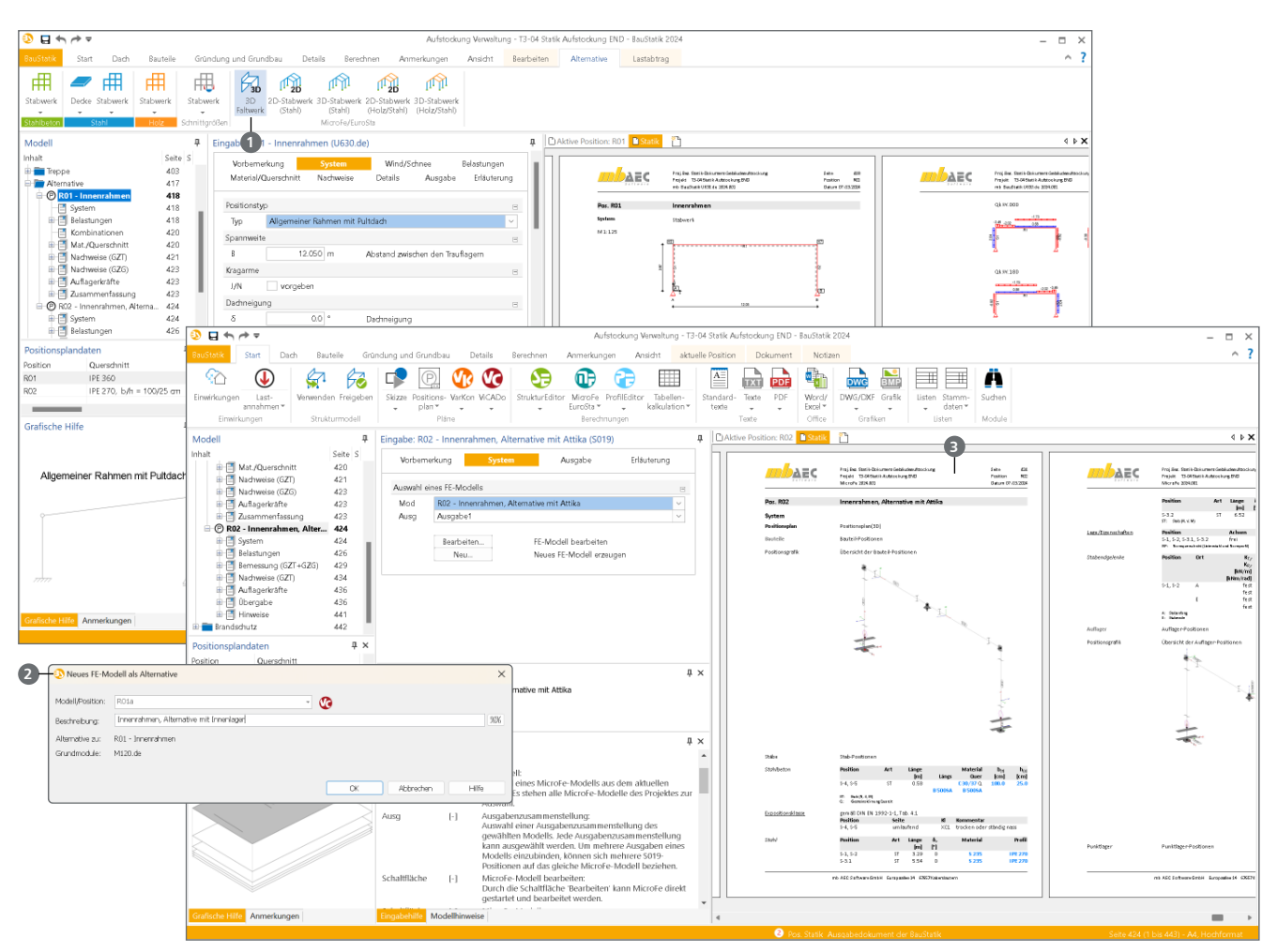

Bild 2. Schrittweise Darstellung von der BauStatik-Position zur alternativen Berechnung mit MicroFe als 3D-Faltwerk

### **Schritt für Schritt**

Sobald im Fenster "Modell" der BauStatik eine vorhandene Position markiert wurde, erscheint das Kontextmenü "Alternative", das alle Möglichkeiten der "Position als Alternative" anbietet. Für eine alternative Berechnung in MicroFe oder EuroSta wird ein entsprechendes neues FE-Modell erzeugt. Zusätzlich wird im BauStatik-Modell eine S019-Position eingefügt, die das neue MicroFe- bzw. EuroSta-Modell direkt in das Statik-Dokument integriert.

**Schritt 1 – Bearbeitung der BauStatik-Position** Für die Schritt für Schritt Erläuterung wird eine Position des Moduls "U630.de Stahl-Rahmensystem" verwendet. Die Position wurde in der BauStatik unter der Positionsnummer "R01" erzeugt und bearbeitet.

#### **Mehr zum Thema:**

Der komplette Arbeitsablauf dieses Artikels als Video: mbinar-Serie 2023, Teil 13:

Statik Dokument für Gebäudeaufstockung

https://youtu.be/Ymht25XQHEU?t=1686

**Schritt 2 – Alternative Berechnung mit MicroFe** Zur Erzeugung einer alternativen Berechnung wird die entsprechende Position im Fenster "Modell" der BauStatik markiert. Alle möglichen alternativen FE-Modelltypen werden in der Gruppe "MicroFe/EuroSta" des Kontextregisters "Alternative" aufgeführt. Für dieses Anwendungsbeispiel wird der Schalter "3D-Stabwerk (Stahl)" betätigt  $\bigcirc$ .

#### **Schritt 3 – Name für Alternative**

Jetzt sind ein Name und eine Beschreibung für die Alternative einzutragen. Für das hier aufgeführte Beispiel wird eine Namensgebung wie "R01a – Innenrahmen, Alternative mit Innenlager" **2** gewählt.

#### **Schritt 4 – Modell und Position wird erzeugt**

Schritt 4 benötigt keine Handlung durch den Anwender. Die mb WorkSuite erzeugt jetzt das gewünschte FE-Modell mit der alternativen Abbildung der Bauteile in einem MicroFe- oder EuroSta-Modell. Darüber hinaus wird für das aktive BauStatik-Modell eine S019-Position **3** erzeugt, die die Ausgabe des alternativen FE-Modells sofort in das Statik-Dokument einbindet.

#### **Schritt 5 – Anpassungen im FE-Modell**

Wird der Schritt 5 erreicht, ist die Erstellung des alternativen FE-Modells abgeschlossen. Jetzt können die gewünschten oder benötigen Anpassungen im FE-Modell ausgeführt werden.

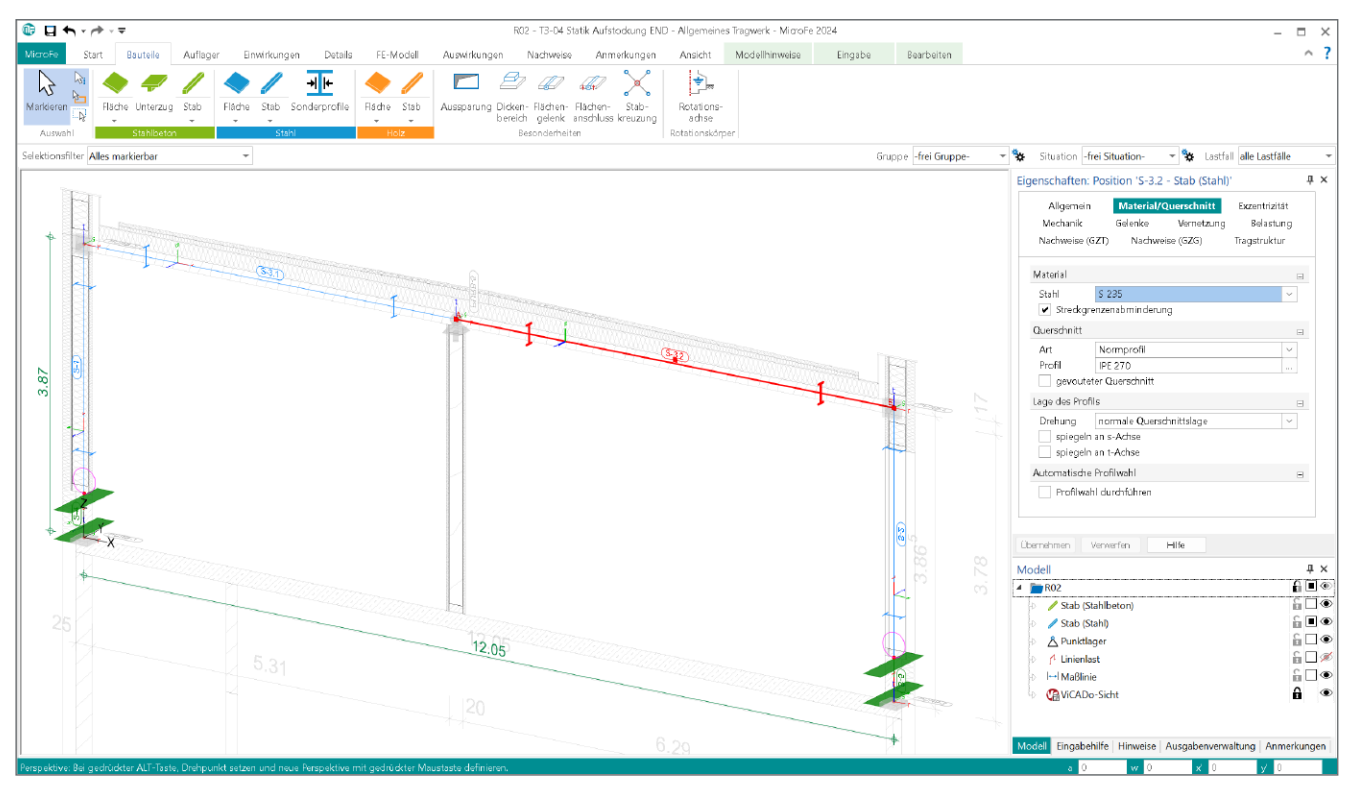

Bild 3. Alternative FE-Modell mit Kombination aus Stahl- und Stahlbeton-Stäben

Das MicroFe- oder EuroSta-Modell kann wahlweise über die Modell-Karte im ProjektManager, Register "MicroFe – EuroSta", oder über die Eingabe der S019-Position geöffnet werden. Der Weg über die S019-Position ermöglicht einen schnellen Zugriff sowie eine automatisierte Ausgabe, die sofort nach der Veränderung in der BauStatik angezeigt wird.

Für das hier aufgeführte Beispiel werden Änderungen in der Lagersituation sowie an den Stützen ausgeführt. Eine zusätzliche Lagerung im Riegelbereich liegt ebenso außerhalb der definierten Anwendungsgrenzen des BauStatik-Modells, wie die Möglichkeit, in Kombination zu den Stahl-Stäben auch Stahlbeton-Stäbe zu verwenden.

Bei den Belastungen gilt es zu beachten, dass diese auf dem Niveau der Lastwerte übertragen werden. Dies ist besonders bei z.B. automatisiert ermittelten Wind- oder Schneelasten zu beachten.

#### **Fazit**

Mit der hier beschriebenen Funktionalität, vorhandene BauStatik-Positionen mühelos und schnell in ein FE-Modell zu überführen, liefert die mb WorkSuite ein weiteres einzigartiges Werkzeug für die Tragwerksplanung. Wenn, wie hier, der Eingabeaufwand für alternative Berechnungen minimiert wird oder komplett entfällt, stellt dies einen riesigen Zeitvorteil in der Tragwerksplanung dar.

Dipl.-Ing. (FH) Markus Öhlenschläger mb AEC Software GmbH mb-news@mbaec.de

#### **Preise und Angebote**

**MicroFe**

MicroFe comfort 2024 MicroFe-Paket "Platten-, Scheibenund Faltwerksysteme"

PlaTo 2024 MicroFe-Paket "Platten"

Weitere Informationen unter https://www.mbaec.de/produkte/microfe/

**EuroSta.holz** EuroSta.holz compact 2024 EuroSta.holz-Paket für ebene Stabwerke

EuroSta.holz classic 2024 EuroSta.holz-Paket für ebene und räumliche Stabwerke

EuroSta.holz comfort 2024 EuroSta.holz-Paket für ebene und räumliche Stabwerke mit dynamischer Untersuchung

#### **EuroSta.stahl**

EuroSta.stahl compact 2024 EuroSta.stahl-Paket für ebene Stabwerke

EuroSta.stahl classic 2024 EuroSta.stahl-Paket für ebene und räumliche Stabwerke

EuroSta.stahl comfort 2024 EuroSta.stahl-Paket für ebene und räumliche Stabwerke mit dynamischer Untersuchung

Weitere Informationen unter https://www.mbaec.de/produkte/eurosta/

Es gelten unsere Allgemeinen Geschäftsbedingungen. Änderungen und Irrtümer vorbehalten. Alle Preise zzgl. Versandkosten und MwSt. – Hardlock für Einzelplatz-lizenz je Arbeitsplatz erforderlich (95,- EUR). Folgelizenz-/Netzwerkbedingungen auf Anfrage. – Stand: März 2024 Betriebssysteme: Windows 10 (22H2, 64-Bit), Windows 11 (22H2, 64-Bit),

Windows Server 2022 (21H2) mit Windows Terminalserver